# for Microsoft Office 95/97

# **Brendan Munnelly and Paul Holden**

# **Using the Computer** and Managing Files

Everything you need to pass the European Computer Driving Licence', module by module

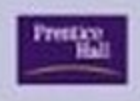

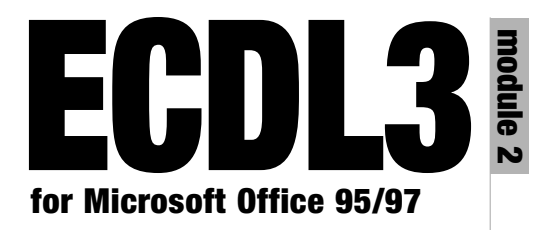

## **Using the Computer & Managing Files**

# **ECDL3**<br>**EQDL3**<br>**EQDL4**<br>**EQDL4 module 2** nodule<br>1

# **for Microsoft Office 95/97**

**Brendan Munnelly and Paul Holden**

# **Using the Computer & Managing Files**

*Everything you need to pass the European Computer Driving Licence® , module by module*

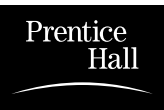

An imprint of Pearson Education London · New York · Sydney · Tokyo · Singapore · Madrid · Mexico City · Munich · Paris

#### PEARSON EDUCATION LIMITED

Head Office: Edinburgh Gate Harlow CM20 2JE Tel: +44 (0)1279 623623 Fax: +44 (0)1279 431059

London Office: 128 Long Acre London WC2E 9AN Tel: +44 (0)20 7447 2000 Fax: +44 (0)20 7240 5771

Website: www.it-minds.com

First published in Great Britain in 2002

© Rédacteurs Software Documentation Limited 2002

ISBN 0-130-44635-1

*British Library Cataloguing in Publication Data* A CIP catalogue record for this book can be obtained from the British Library

All rights reserved; no part of this publication may be reproduced, stored in a retrieval system, or transmitted in any form or by any means, electronic, mechanical, photocopying, recording, or otherwise without either the prior written permission of the Publishers or a license permitting restricted copying in the United Kingdom issued by the Copyright Licensing Agency Ltd, 90 Tottenham Court Road, London W1P 0LP. This book may not be lent, resold, hired out or otherwise disposed of by way of trade in any form of binding or cover other than that in which it is published, without the prior consent of the Publishers.

'European Computer Driving Licence' and ECDL and Stars device are registered trademarks of the European Computer Driving Licence Foundation Limited. Rédacteurs Software Documentation Limited is an independent entity from the European Computer Driving Licence Foundation Limited, and not affiliated with the European Computer Driving Licence Foundation in any manner.

*ECDL 3 for Microsoft Office 95/97 Using the Computer and Managing Files Module 2* may be used in assisting students to prepare for the European Computer Driving Licence Examination. Neither the European Computer Driving Licence Foundation Limited, Rédacteurs Software Documentation Limited or the publisher warrants that the use of theses modules will ensure passing the relevant Examination.

Use of the ECDL-F approved Courseware logo on this product signifies that it has been independently reviewed and approved in complying with the following standards:

Acceptable coverage of all courseware content related to ECDL syllabus version 3.0. This courseware has not been reviewed for technical accuracy and does not guarantee that the end user will pass the associated ECDL Examinations. Any and all assessment tests and/or performance based exercises contained in these ECDL 3 Modular books relate solely to these books and do not constitute, or imply, certification by the European Driving Licence Foundation in respect of any ECDL Examinations. For details on sitting ECDL examinations in your county please contact the local Licensee or visit the European Computer Driving Licence Foundation Limited web site at http://www.ecdl.com.

References to the European Computer Driving Licence (ECDL) include the International Computer Driving Licence (ICDL).

ECDL Foundation Syllabus Version 3.0 is published as the official syllabus for use within the European Computer Driving Licence (ECDL) and International Computer Driving Licence (ICDL) certification programme.

Rédacteurs Software Documentation Limited is at http://www.redact.ie

Brendan Munnelly is at http://www.munnelly.com

10 9 8 7 6 5 4 3 2 1

Typeset by Pantek Arts, Maidstone, Kent Printed and bound in Great Britain by Ashford Colour Press, Gosport, Hampshire

*The Publishers' policy is to use paper manufactured from sustainable forests*.

# **Preface**

The European Computer Driving Licence (ECDL) is an internationally recognized qualification in end-user<br>computer skills. It is designed to give employers and<br>iob-seekers a standard against which they can measure internationally recognized qualification in end-user computer skills. It is designed to give employers and job-seekers a standard against which they can measure competence – not in theory, but in practice. Its seven Modules cover the areas most frequently required in today's business environment. More than one million people in over fifty countries have undetaken ECDL in order to benefit from the personal, social and business advantages and international mobility that it provides.

In addition to its application in business, the ECDL has a social and cultural purpose. With the proliferation of computers into every aspect of modern life, there is a danger that society will break down into two groups – the information 'haves' and the information 'have nots'. The seven modules of the ECDL are not difficult, but they equip anyone who passes them to participate actively and fully in the Information Society.

The ECDL is not product-specific – you can use any hardware or software to perform the tasks in the examinations. And you can take the seven examinations in any order, and work through the syllabus at your own pace.

This book is one of a set of seven, each dealing with one of the ECDL modules. While each book can be used independently, we recommend that you start with *ECDL 3 for Office 95/97*, *Using a Computer and Managing Files Module 2* – particularly if you are new to computers. This module teaches you the basic operations that are needed in the other practical modules. *ECDL 3 for Office 95/97 Basic Concepts of Information Technology Module 1* provides essential background information for passing the ECDL.

The examples in these books are based on PCs (rather than Apple Macintoshes), and on Microsoft software, as follows:

- Operating system: Microsoft Windows 95/98
- Word Processing: Microsoft Word 97
- Spreadsheets: Microsoft Excel 97
- Databases: Microsoft Access 97
- Presentations: Microsoft PowerPoint 97
- Information and Communication: Microsoft Internet Explorer 5.0 and Microsoft Outlook Express 5.0

If you use other hardware or software, you can use the principles discussed in this book, but the details of operation will differ.

Welcome to the world of computers!

## **CONTENTS**

#### INTRODUCTION 1

#### CHAPTER 1

**Starting up, clicking around, shutting down 3** In this chapter 3 New skills 3 New words 4 Starting your computer 5 The Windows desktop 6 Starting applications 6 Using the mouse 7 The Start button 7 Multi-tasking with Windows 8 The control buttons 10 Moving windows with the title bar 14 Working with desktop windows 15 Changing the shape and size of a window 17 Scrolling a window 17 Right-clicking and pop-up menus 18 Shutting down 19 Restarting your computer 20 When your computer hangs 21 Application problems 21

Windows problems 22 Improper shutdowns and ScanDisk 22 Dialog boxes 23 Dialog box components 23 Default options 24 Chapter summary: so now you know 25

CHAPTER 2

## **Exploring your computer 27**

In this chapter 27 New skills 27 New words 28 How your computer stores information 29 Files 29 Folders 30 Drives 30 Using My Computer 31 Exploring drives with My Computer 32 Exploring folders and files with My Computer 33 Sorting folders and files 35 Looking at a folder's properties 36 File name extensions and icons 37 Searching for folders and files 38 Wildcard searches 38 Date-based searches 39 Content-based searches 40 The Recycle Bin 41 Online help 42 Using help menu options 42 Using help from dialog boxes 44 Chapter summary: so now you know 45

CHAPTER 3 **Working with folders and files 47** In this chapter 47 New skills 47 New words 48 About Windows Explorer 49 The two panes of Windows Explorer 49 Viewing options 51 Explorer's plus and minus signs 52 Working with folders 52 Changing a folder's name 53 Deleting a folder 54 Restoring a folder's files 55 Working with files 55 Creating a file 56 Naming and saving a file 57 Changing a file's name 58 Deleting a file 59 Restoring a file 59 The Windows Clipboard 60 About the Clipboard 60 Copying and moving folders 61 Copying and moving files 62 Working with multiple files 63 Menubars, toolbars, and shortcuts 65 Menubars 65 Toolbars 67 Keyboard shortcuts 68 Chapter summary: so now you know 68

CHAPTER 4 **Mastering Windows 71** In this chapter 71 New skills 71 New words 72 Managing your desktop 73 Creating desktop shortcuts 73 Setting the time and date 76 Adjusting the sound volume 76 Setting the screen saver 77 Customizing your screen 79 Background pattern 79 Wallpaper 80 Scheme 81 Changing your screen resolution 81 Changing your regional settings 82 Working with diskettes 82 Formatting a diskette 83 Copying a file to a diskette 84 Saving a file to a diskette 85 Printing files 85 The print queue 86 Viewing the print queue 86 Cancelling a print job in the queue 87 Changing the order of jobs in the print queue 87 Deleting all documents from the print queue 88 The print dialog box 88 Name 89 Print range 89

Copies 90 The Properties button 90 Print preview 90 Changing the default printer 91 Chapter summary: so now you know 91

# **Introduction**

**MODUATE:** No of the tourist guidebook to prepare for your visit to computer land. Module 2 is where you get to meet the natives in the flesh. your visit to computer land. Module 2 is where you get to meet the natives in the flesh. And what exotic creatures they are! The citizens are called files. They reside in houses called folders. And folders are built on areas called drives. (Files inside folders, and folders on top of drives – you have learnt quite a lot already!)

And such obedient citizens too! You can change their names, move them to a different location, alter their appearance, get rid of ones you don't want anymore – you can even create new ones out of nothing.

But remember this: files are delicate. So treat them with care. You do this by saving them regularly and by making copies of them every so often – just in case something bad happens to the originals. It's always the files you like and need most that seem to disappear the quickest. Better to learn this lesson from the book than from real life in computer land.

## **CHAPTER 1**

# **Starting up, clicking around, shutting down**

## **In this chapter**

Are you ready to take your first practical steps in computing? This chapter guides you through the basics. You will learn the correct ways of starting and shutting down a computer, discover the meaning of the various little pictures on the Windows screen, and find out how to start and close Word, Excel, and other software applications that you will meet in other ECDL books in this series.

### **New skills**

At the end of this chapter you should be able to:

- Power up and power down a computer
- Use the Start menu to open software applications
- Switch between open applications
- Click, double-click, right-click, and drag with the mouse
- Use the three control buttons at the top-right of a window
- Move, resize, and scroll windows
- Restart a computer when problems occur

### **New words**

At the end of this chapter you should be able to explain the following terms:

- Powering up/booting Desktop window
- 
- 
- 
- 
- 
- 
- 
- 
- Cursor Application window
- Clicking Maximize button
- Menu Minimize button
- Taskbar Dragging
- Close button Double-clicking
- Restore button Pop-up/Shortcut menu
- Folder Dialog box

## **Starting your computer**

Before you start your computer, check that it is plugged into the electricity socket. Now, press the button to switch on the computer.

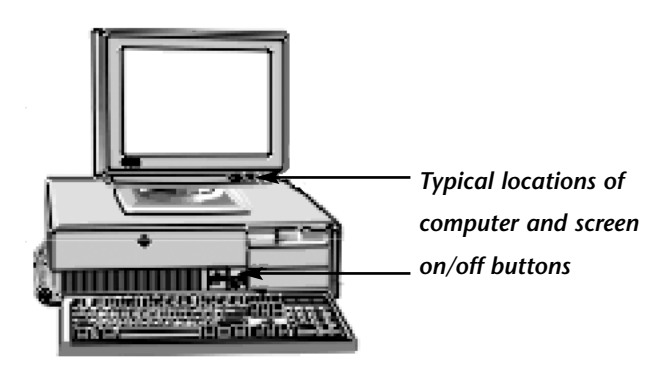

- On some computers, a *single button* switches on both the computer and the computer's screen.
- Other computers have *two buttons*: one for the computer itself and a second for the screen.

Your computer will make some humming noises and some messages will flicker on your screen. Don't worry: this is just your computer warming up and checking that everything is in working order.

### **The Windows desktop**

Finally, the Windows desktop appears – little pictures set against a coloured background. These pictures are called *icons*. Along the bottom of your screen you will see a grey bar, with a button named **Start** in its left corner and a clock in its right. This is called the *Taskbar*.

You will learn more about icons and the Taskbar later. You will also discover how you can change the appearance of your Windows desktop to suit your working needs and personal taste.

*A sample Windows desktop The little pictures are called icons The grey bar along the bottom of the screen is called the Taskbar*

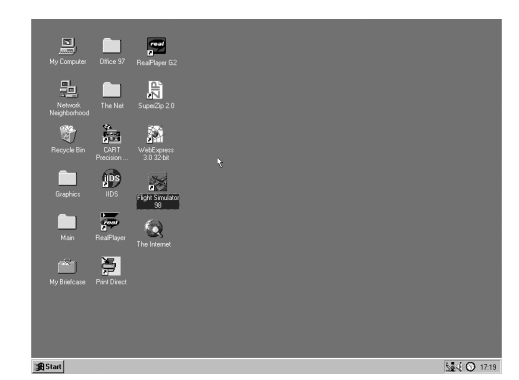

Congratulations. You have now powered up your computer.

### **Powering up/booting**

*The technical terms for starting a computer and displaying the Windows desktop on the screen. You don't 'switch on' a computer; you 'power up' or 'boot' the computer.*

## **Starting applications**

Software applications are useful programs such as Microsoft Word, Excel, Access, and PowerPoint that enable you to create documents, spreadsheets, databases, and presentations. You will learn a lot about these in *ECDL 3 for Office 95/97 Word Processing, Spreadsheets, Databases and Presentations* (Modules 3, 4, 5 and 6) of this ECDL course (also published in this series). Your first step in working with applications is to learn how to start them.

### **Using the mouse**

Place your hand over the mouse and move it around your (physical) desktop. As you move the mouse, the cursor moves around the Windows desktop, allowing you to point to the item you want to work with.

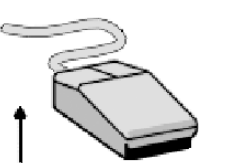

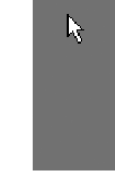

*To move the cursor up the screen, move the mouse in the up direction*

*To move the cursor down the screen, move the mouse in the down direction*

### **Cursor**

*A symbol, usually an arrow, that you move around the computer screen by moving the mouse across your (physical) desktop.*

## **The Start button**

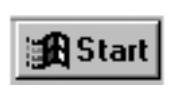

Move the cursor down to the bottom-left of your screen so that it is over the **Start** button. Now, press down the left mouse button and

then release it. You don't need to hold down the button for more than a second. This is called clicking.